website: link fra kapitel 7: Vektorer og analytisk geometri, afsnit 1

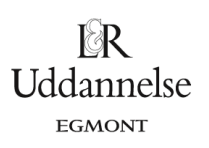

## **Vejledning til tegning af ellipser**

Vi vælger at tegne ellipsen givet ved ligningen  $\frac{x^2}{2} + \frac{y^2}{25}$ 1 9 25  $\frac{x}{2} + \frac{y}{25} = 1$ .

### **Maple**:

Du kan hente en fil *[her](http://www.lr-web.dk/Lru/microsites/hvadermatematik/hem2download/kap7_QR6_ekstra_vejledning_til_ellipser.mw)*.

Vi kan bruge kommandoen *implicitplot*, som ligger i pakken *plots*.

# $with (plots)$ <br>[animate, an atecurve, arrow, changecoords, complexplos, complexplos3d, conformal, conformal3d, contourplosary overlapids, coordplos3d, densityplot, display, dualaxisplot, fieldplot, fieldplot3d, gradplot, ate3d anim summations, where the company consequent that is the complete the complete state in the complete state of the complete state of the complete state in the complete state in the company of the company of the company of the c  $implicity of \left(\frac{x^2}{9} + \frac{y^2}{25} = 1, x = -5, .5, y = -7, .7, scaling = constrained\right)$  $\overline{2}$  $-1$  $\mathbf{I}$

Vi vælger at sætte en option på kommandoen *scaling=constrained*, så skala på akserne er den samme.

**Hvad er matematik? 2 ISBN 9788770668699**

website: link fra kapitel 7: Vektorer og analytisk geometri, afsnit 1

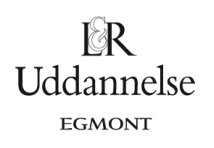

#### **Geogebra**:

Du kan hente en fil *[her](http://www.lr-web.dk/Lru/microsites/hvadermatematik/hem2download/kap7_QR6_ekstra_vejledning_til_ellipser.ggb)*.

Vi kan taste ligningen direkte ind i inputlinjen.

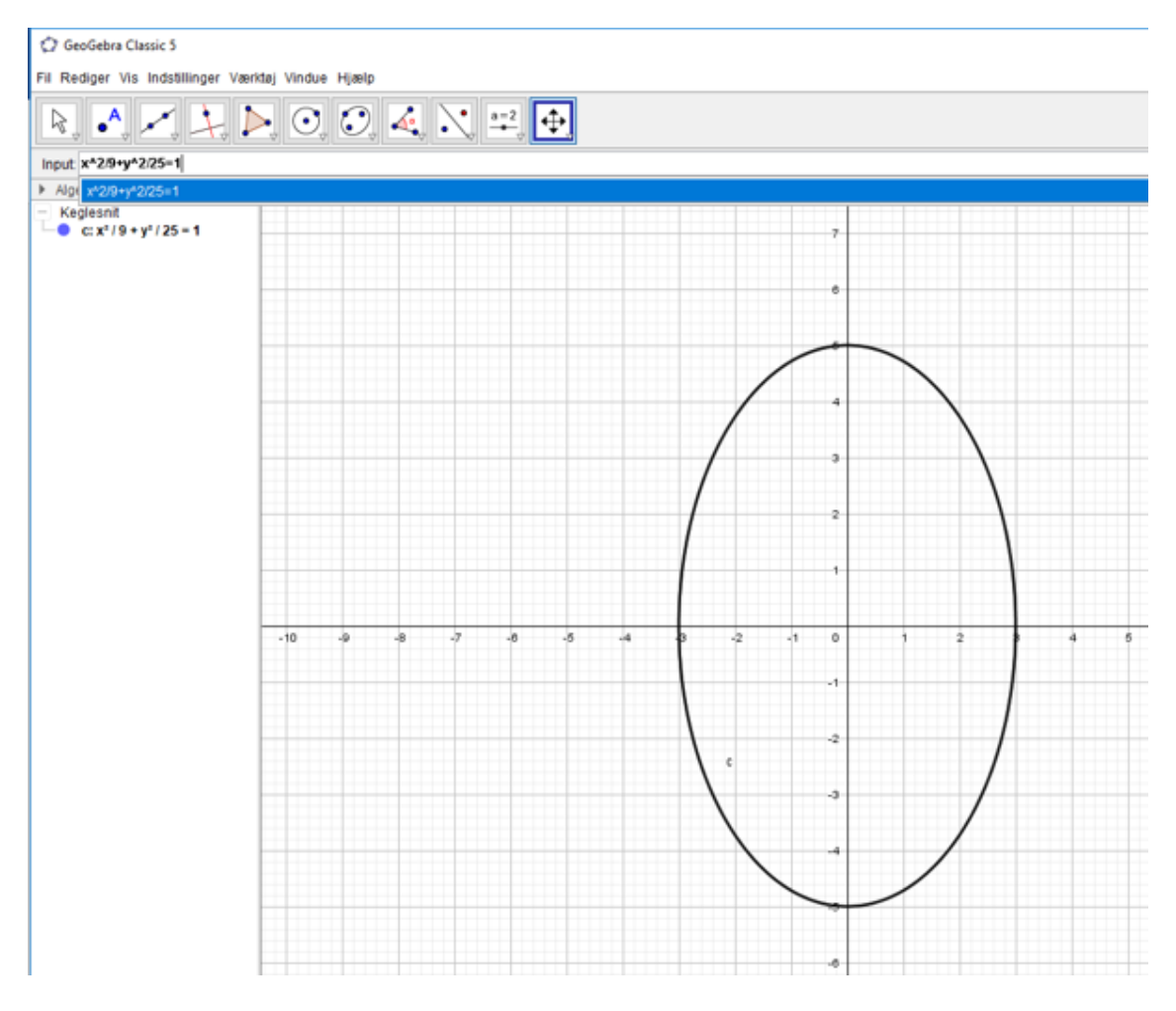

I algebravinduet kan vi vælge, hvordan ellipsens ligning skal skrives.

website: link fra kapitel 7: Vektorer og analytisk geometri, afsnit 1

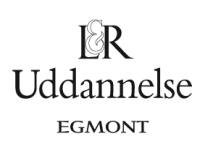

## **TI-Nspire:**

Du kan hente en fil *[her](http://www.lr-web.dk/Lru/microsites/hvadermatematik/hem2download/kap7_QR6_ekstra_vejledning_til_ellipser.tns)*.

Åben et grafvindue og vælg værktøjskassen:

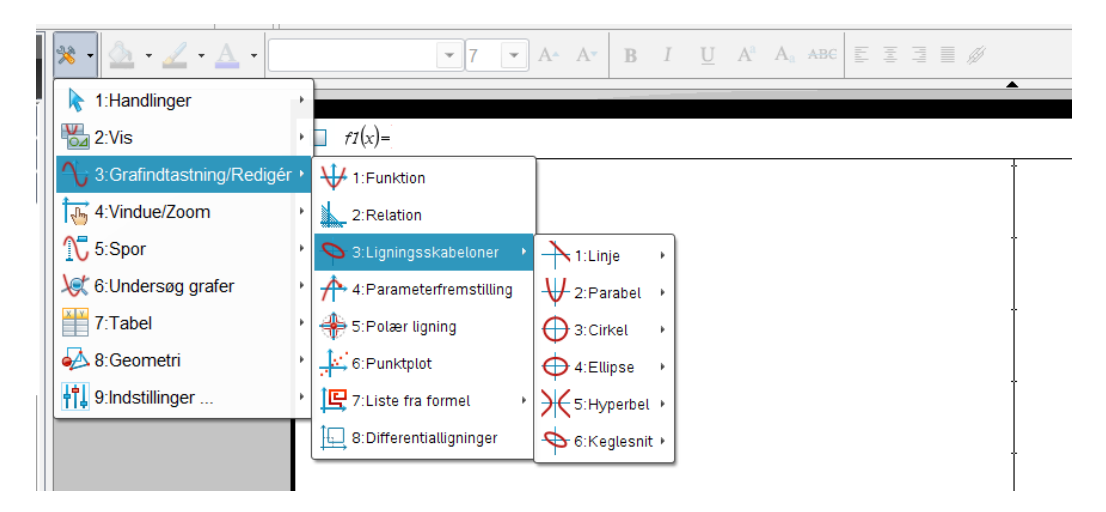

Vælg her fx 4: Ellipse, så får du en skabelon, hvor du selv skal indtaste centrum og akselængder:

a e1  $\qquad \qquad \Theta \xrightarrow{\left(x-\frac{1}{2}\right)^2 + \frac{(y-\frac{1}{2})^2}{\frac{1}{2}} = 1}$ 

Vi tegner den ellipse, der har lilleakse 3 og storakse 5 samt centrum i (2,4):

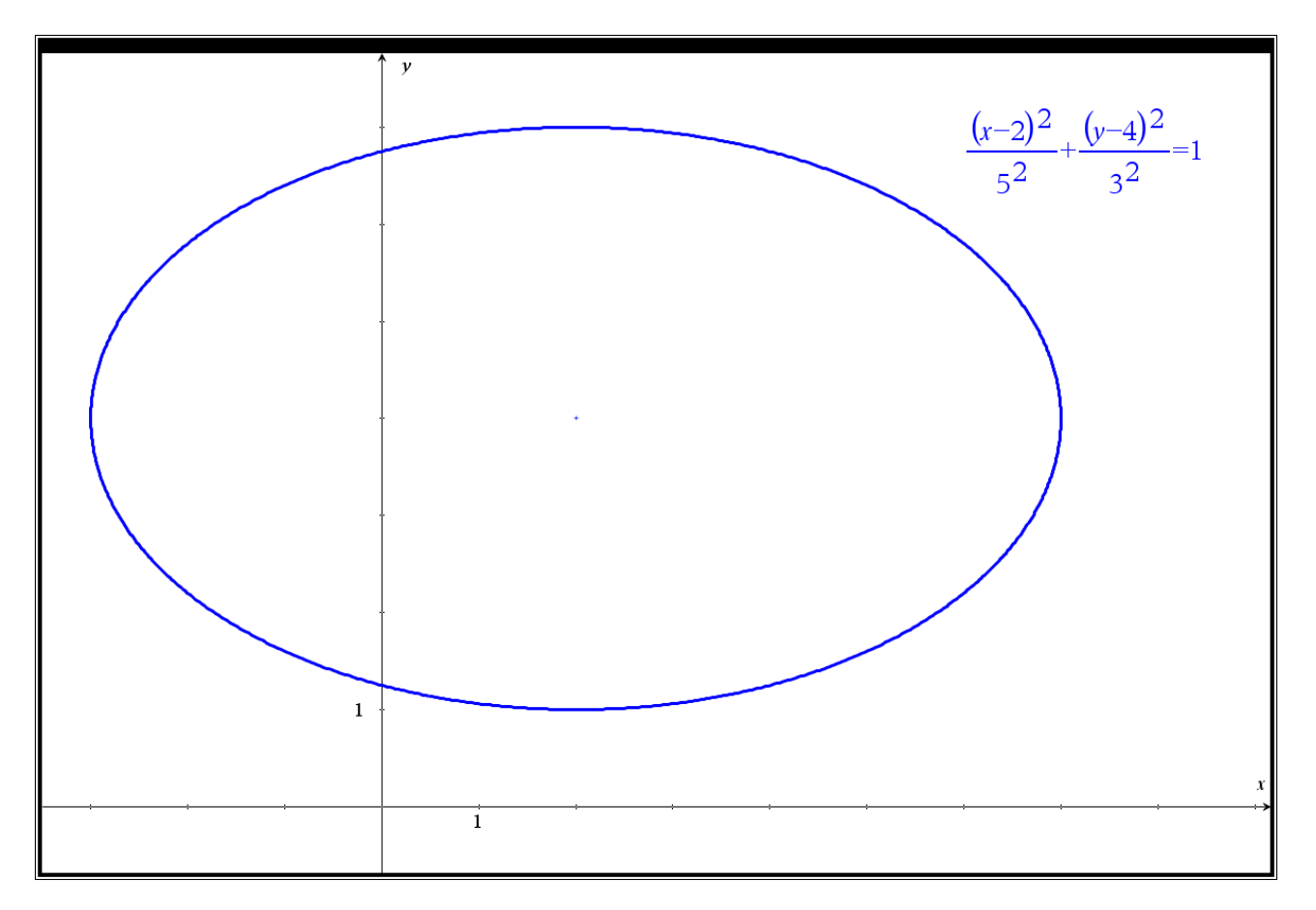

18R **Uddannelse** EGMONT

website: link fra kapitel 7: Vektorer og analytisk geometri, afsnit 1

Hvis du vil undersøge keglesnittet yderligere, så findes der en række muligheder, som du finder under "Undersøg grafer" – prøv selv at undersøge keglesnittene med disse værktøjer:

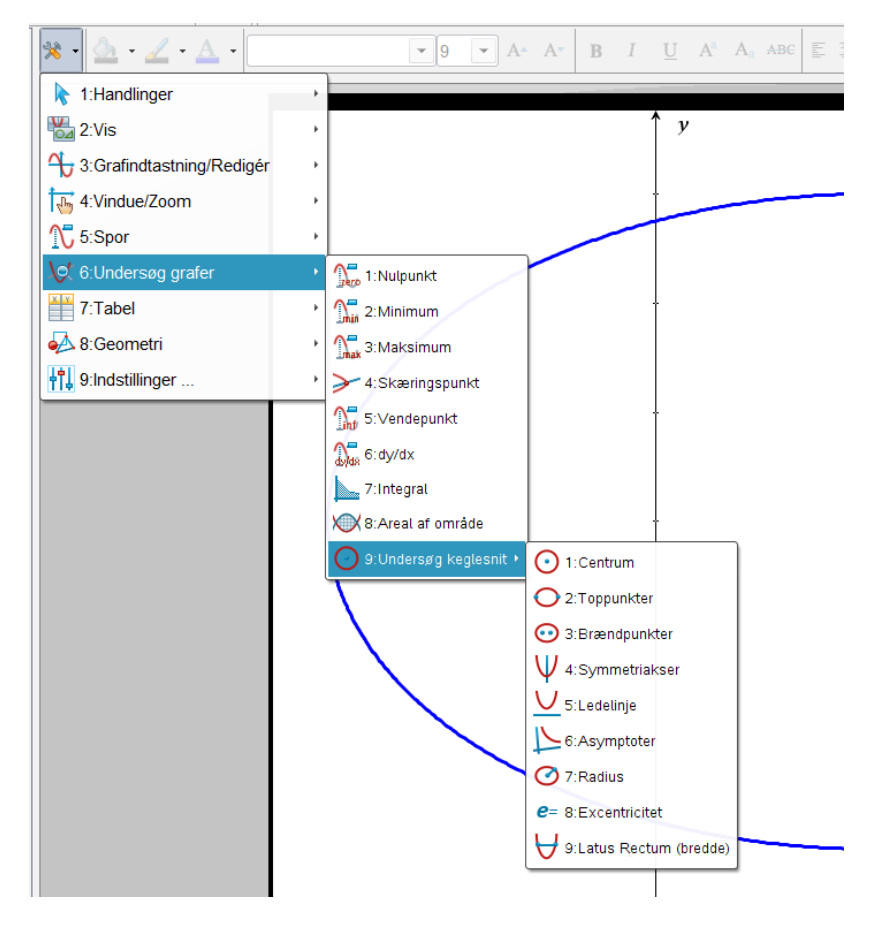

Med de begreber, der giver mening for ellipsen får man fx:

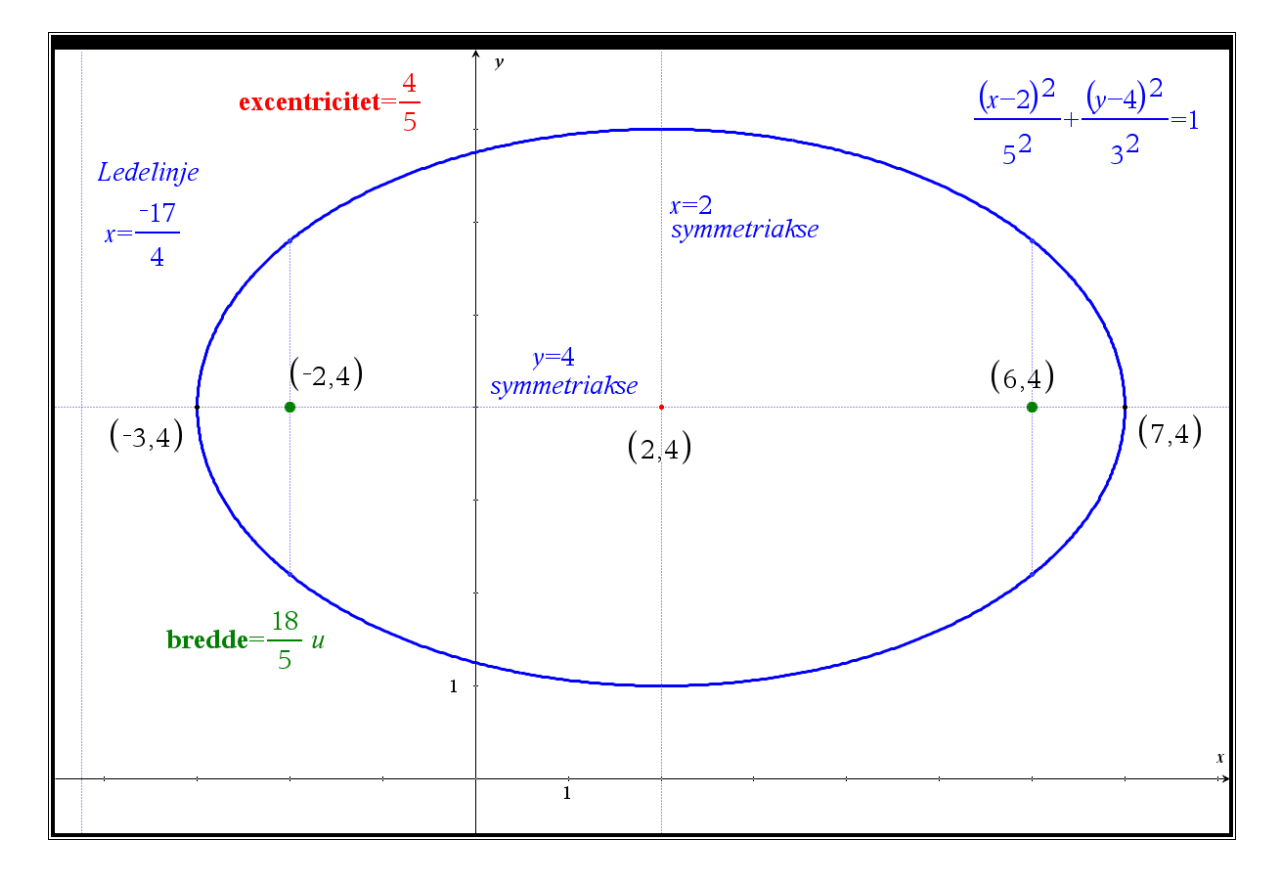